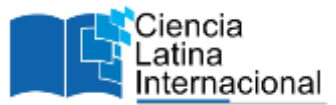

# **Comparación de los resultados del cálculo de la rigidez lateral de una estructura simétrica con arriostres<sup>1</sup>**

## **Marcos Josué Rupay Varga**s

[mrupay@uniscjsa.edu.pe](mailto:mrupay@uniscjsa.edu.pe) <https://orcid.org/0000-0002-7891-1838> Universidad Nacional Intercultural de la Selva Central Juan Santos Atahualpa Chanchamayo – Perú

## **Demetrio Soto Garay**

[77338489@uniscjsa.edu.pe](mailto:77338489@uniscjsa.edu.pe) <https://orcid.org/0009-0001-0423-5857> Universidad Nacional Intercultural de la Selva Central Juan Santos Atahualpa Chanchamayo – Perú

## **Sofía Loren Limachi Rivera**

[70322423@uniscjsa.edu.pe](mailto:70322423@uniscjsa.edu.pe) <https://orcid.org/0009-0005-1043-2725> Universidad Nacional Intercultural de la Selva Central Juan Santos Atahualpa Chanchamayo - Perú

# **Juan Percy Espejo Castilla**

Chanchamayo - Perú

[77023708@uniscjsa.edu.pe](mailto:77023708@uniscjsa.edu.pe) <https://orcid.org/0009-0008-8494-9278> Universidad Nacional Intercultural de la Selva Central Juan Santos Atahualpa Chanchamayo - Perú

## **José Leonardo Manuel Guevara** [75521104@uniscjsa.edu.pe](mailto:75521104@uniscjsa.edu.pe) <https://orcid.org/0009-0007-8441-2369> Universidad Nacional Intercultural de la la Selva Central Juan Santos Atahualpa

# **Gianmarcos Anthony Fuentes Rivera Andrade**

[72104381@uniscjsa.edu.pe](mailto:72104381@uniscjsa.edu.pe) <https://orcid.org/0009-0000-3939-2396> Universidad Nacional Intercultural de la Selva Central Juan Santos Atahualpa Chanchamayo - Perú

# **RESUMEN**

La redacción del presente artículo investigativo se centró en poder determinar y realizar la comparación al momento de aplicar el método directo de la rigidez para así poder calcular la rigidez lateral de una estructura simétrica con arriostres. El cálculo se realizó de forma manual, luego de ello se demostró en los softwares SAP 2000 y Ftool para finalmente poder realizar el análisis comparativo de estos datos y así poder verificar si efectivamente concuerdan en los resultados obtenidos. Para ello se ha considerado el Modelo Matemático, Sistema Q-D, Sistema Complementario, Deformaciones y finalmente el cálculo de la Rigidez Lateral. Se tuvo como argumento demostrativo poder asignar grados de libertad en el Sistema Q – D de la estructura simétrica y con ello determinar sus Fuerzas Internas. Como bien se sabe, así se le asigne una carga lateral grande, lo que finalmente afectara son las propiedades, deformaciones por asentamiento y temperatura. Si verificamos la estructura simétrica podemos ver que está compuesta por cargas distribuidas y presenta las longitudes iguales en ambos tramos si es que la partimos en dos. Finalmente se pudo obtener resultados iguales de las formas ya mencionadas.

*Palabras clave: arriostres 1; deformación 2; rigidez lateral 3; sap 2000 4; método directo de la rigidez 5.*

<sup>&</sup>lt;sup>1</sup> Autor principal

# **Comparison of the results of the calculation of the lateral rigidity of a symmetrical structure with braces**

# **ABSTRACT**

The writing of this research article focused on being able to determine and make the comparison when applying the direct method of stiffness in order to calculate the lateral stiffness of a symmetrical structure with braces. The calculation was carried out manually, after which it was demonstrated in the SAP 2000 and Ftool software to finally be able to carry out the comparative analysis of these data and thus be able to verify if they actually agree on the results obtained. For this, the Mathematical Model, Q-D System, Complementary System, Deformations and finally the calculation of Lateral Stiffness have been considered. It was had as a demonstrative argument to be able to assign degrees of freedom in the Q-D System of the symmetrical structure and thereby determine its Internal Forces. As is well known, even if a large lateral load is assigned to it, what will ultimately affect its properties, settlement deformations, and temperature. If we verify the symmetrical structure, we can see that it is made up of distributed loads and has equal lengths in both sections if we split it in two. Finally, it was possible to obtain equal results in the ways already mentioned.

*Keywords: braces 1; warp 2; lateral stiffness 3; SAP 2000 4; direct stiffness method 5.*

*Artículo recibido 05 mayo 2023 Aceptado para publicación: 05 junio 2023*

## **INTRODUCCIÓN**

El artículo científico fue titulado como "Comparación de los resultados del cálculo de la rigidez lateral de una estructura simétrica con arriostres", se planteó originalmente con la finalidad de poder demostrar y realizar la comparación de los resultados obtenidos de la rigidez lateral a través del método directo de la rigidez entre el cálculo manual y los softwares tales como el SAP 2000 y Ftool. Aparte de ello también se obtuvo los diagramas de fuerzas, momentos y cortantes de los resultados finales que se obtuvieron de dichos procesos de todo el análisis respectivo.

El método directo de la rigidez es aquel cálculo que se utiliza en la aplicación a una determinada estructura de carácter hiperestático el cual se asigna a un numero de barras determinado las cuales siempre tendrán un carácter y comportamiento de origen elástico y lineal para su análisis. Además, este método se puede aplicar cuando se utilizan ciertos programadores quienes con su inteligencia artificial lo que aportan es generar una simplicidad de carácter operativo en la comparación ante métodos de forma manual los cuales se utilizarían conocimientos de esfuerzos y deformaciones.

Según (HIBBELER, 2012) en su libro titulado como "Análisis Estructural" nos acota que al momento de realizar un análisis para cierta estructura a través del método directo de la rigidez se tendrá que realizar una distribución o división de la estructura pero que si o si tienen que ser en varios elementos finitos con característica discreta para poder identificar los extremos de los nodos. Otro punto que menciona es que se deben determinar las propiedades que buscan la relación entre desplazamiento y fuerza para cada uno de los elementos y también estos se van a relacionar entre si utilizando las ecuaciones del equilibrio de dichas fuerzas. Finalmente habiendo tenido en consideración ello se podrán hallar los desplazamientos que no se conocen en cada uno de los nodos ante cualquier carga que se le asigne en toda la estructura.

Entonces lo que debemos establecer en la comparativa que es de gran interés para el área de las estructuras es que debemos saber si podemos tener la confianza en los resultados que nos arroje este software de análisis y así poder seguir empleándolo en cada uno de los cálculos que necesitamos y poder quedar sujeto a comprobación de forma manual.

Por ello, ante esta interrogante que teníamos este artículo nos permitirá despejar esa duda ya que es de mucha importancia para los estudiantes de las diferentes universidades nacionales e internacionales que quieran abordar el área de estructuras porque como bien sabemos con el avance de la tecnología con el paso de los años esto nos permite reducir el tiempo de trabajo al realizar el análisis.

#### **Consideraciones generales del cálculo**

Para el tema de las consideraciones lo que se debe realizar es el cálculo de todas las ecuaciones necesarias para el equilibrio que se aplica hacia un determinado sistema y este sea un elemento, barra, pórtico, tramo, etc.

#### **Ecuaciones de equilibrio**

$$
\sum F = 0 \ , \ \sum M = 0
$$

Cuando se efectúan todas las condiciones de la compatibilidad en cada movimiento lo que se hace es poder estimular los elementos de carácter estructural y también las condiciones en cuanto a su existencia en todo el medio ambiente. Ahora también se puede establecer una relación entre la deformación y la tensión en base a las leyes que ya han sido establecidas muchos años antes por científicos y que estos nos permiten identificar cual es el comportamiento de una estructura.

### **Rigidez lateral en pórticos**

Se puede definir a la rigidez lateral de un pórtico como la deformación que se produce axialmente en los elementos los cuales no son muy apreciable, en el modo que los grados de libertad producidos presentan un desplazamiento lateral y también pueden existir giros.

#### **Método directo de la rigidez**

Ayuda a realizar cálculos complejos en menos tiempo y es el método más utilizado.

A los elementos se les asigna una "matriz de rigidez" de diseño matemático que relaciona las fuerzas externas con los desplazamientos.

#### **Fuerzas axiales**

Esta fuerza es aquella que actúa de forma directa sobre la parte central de un objeto en base a la dirección del eje longitudinal. Además, pueden estar a tensión o compresión es decir que serán positivos o negativos según lo que expresa la estructura en base a su deformación.

Cuando esta fuerza actúa sobre todo el eje longitudinal y este tiene la función de ser el centro de gravedad del objeto entonces se denominará como fuerza axial concéntrica. Si se produce el caso opuesto será tendrá una fuerza axial excéntrica.

#### **Software SAP 2000**

Este software ingenieril es el que nos permite de forma integrada generar el análisis, modelación y todo lo referido a dimensionamiento de diversos problemas en el ámbito de la ingeniería estructural ya que presenta una interfaz abierta a objetos y también una gráfica de visualización en 3D.

Además, presenta una orientación para el cálculo y una fiabilidad en sus resultados según los autores e investigadores que lo han utilizado, además nos brinda una flexibilidad para poder establecer la estructura deseada con las condiciones solicitadas tales como son las estructuras de los puentes, edificios, estructuras hidráulicas, vigas, losas, etc. Todas estas pueden ser dimensionadas a la medida y con las condiciones que el programador desee.

#### **Software FTOOL**

Este software es considerado como un programa sencillo para poder realizar el análisis de estructuras en 2D, de carácter intuitivo y fácil de programar al momento de modelar en su desfase. Mediante ello se puedes obtener de forma más rápida las reacciones, diagramas de momento flector y fuerza cortante, entre otros diferentes resultados. Fue desarrollado por profesores de la PUC – RIO (Pontificia Universidad Católica de Río de Janeiro), en el área de Ingeniería Civil y por el grupo TECGRAF.

## **MATERIALES Y MÉTODOS**

Se tomó en consideración la aplicación del Método Directo de la Rigidez para poder realizar el cálculo de la rigidez lateral ya que es un método muy conocido y bastante aplicado en todos los tipos de estructuras tales como son las armaduras, pórticos, barras, etc. Ante esto lo que se

consideró realizar y desarrollar una estructura simétrica con arriostres la cual para ser más específico es un pórtico con 5 grados de libertad y apoyos fijos y empotrados

El primer paso que se aplico es realizar el cálculo utilizando los conocimientos adquiridos y efectuarlos de forma manual en la estructura aplicando el ya mencionado Método Directo de la Rigidez en el pórtico propuesto, en este paso lo importante a verificar es la simetría en toda la estructura tanto en las distancias, cargas y apoyos.

Seguido del cálculo manual y habiendo hallado la rigidez lateral lo que se realiza es aplicar y ejecutar en el software SAP 2000 la misma estructura; teniendo como finalidad el poder hallar las fuerzas internas y también revisar los diagramas de momentos flectores y fuerzas cortantes teniendo en consideración de que esta puede deformarse únicamente por flexión y el arriostre axialmente.

Como procedimiento final habiendo obtenido los resultados buscados se elaboraron tablas mediante las cuales podremos hacer la comparación de estos resultados obtenido teniendo en consideración la recomendación de que se deben trabajar con cuatro decimales para poder ver si la diferencia existente es bastante significativa entre esta comparativa.

El pórtico planteado para el cálculo y comparación es la que podemos ver a continuación, siendo este efectivamente de características simétricas y con los apoyos que son bastante definidos. Además, presenta los siguientes valores y datos como nos especifica:

#### **Ejercicio de aplicación:**

Determinar la rigidez lateral  $(k<sub>i</sub>)$  de la estructura simétrica mostrada en el pórtico, esta puede deformarse únicamente por flexión y el arriostre axialmente.

Pórtico:  $EA = \infty$ ;  $EI = CTE$ ; Arriostre:  $EA = 10EI$ 

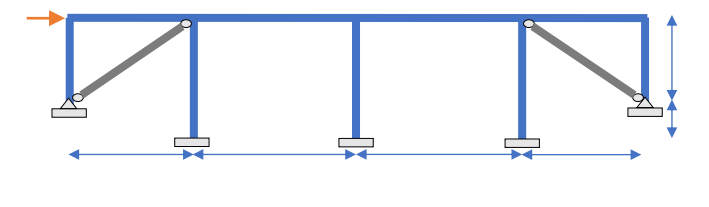

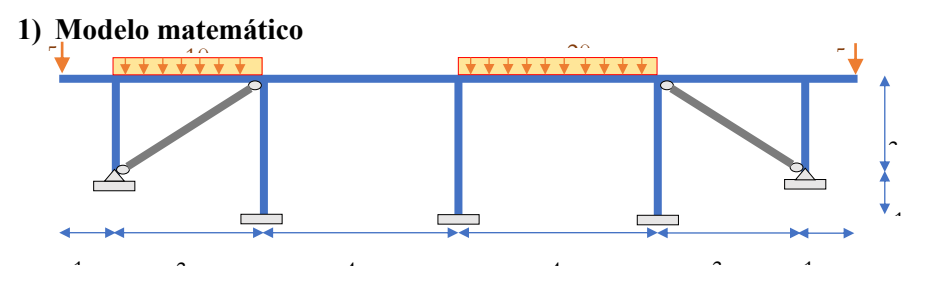

**Estructura simétrica + carga antisimétrica:**

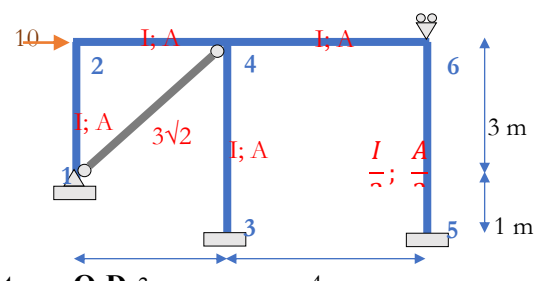

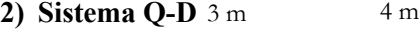

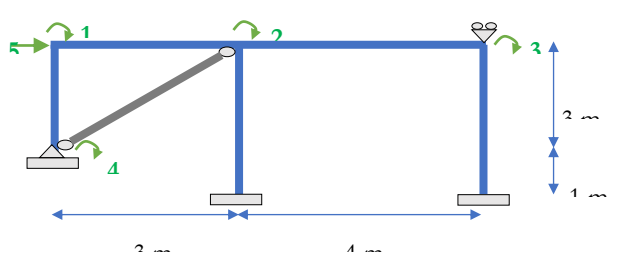

Grados de libertad (GDL): 5

 $K = [$  ]<sub>5×5</sub>

**Sistema Q-D min:** Por discontinuidad de barra.

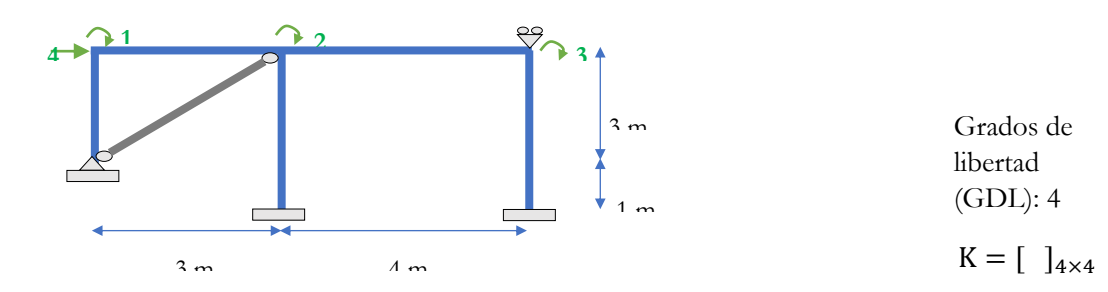

Vector de carga nodal  ${Q}$ :

$$
Q = \begin{bmatrix} 0 \\ 0 \\ 0 \\ 10 \end{bmatrix} \frac{1}{3} \text{ tonf}
$$

## **3) Sistema complementario**

❖ **Coeficiente de rigidez:**

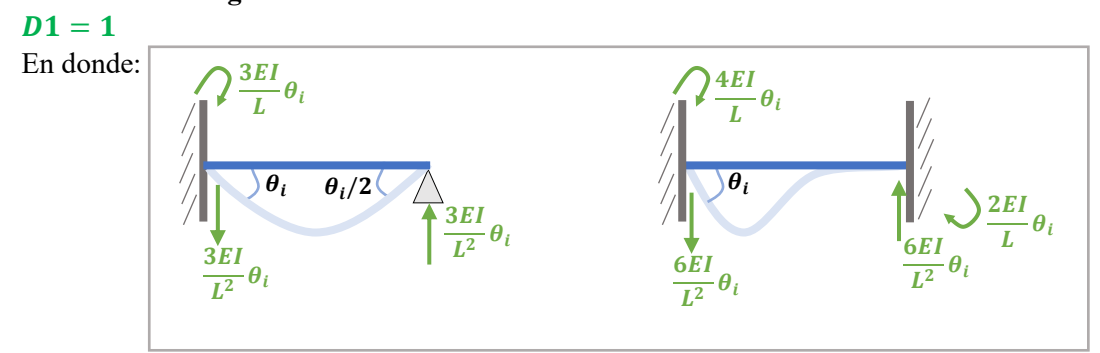

Deformada:

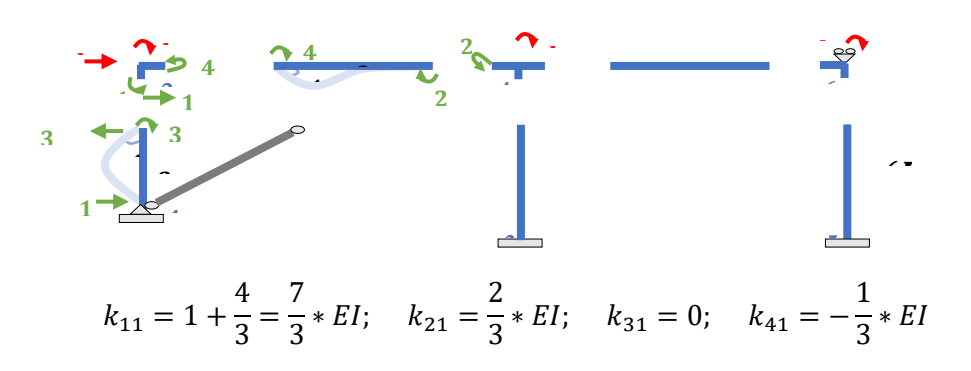

 $D2=1$ Deformada:

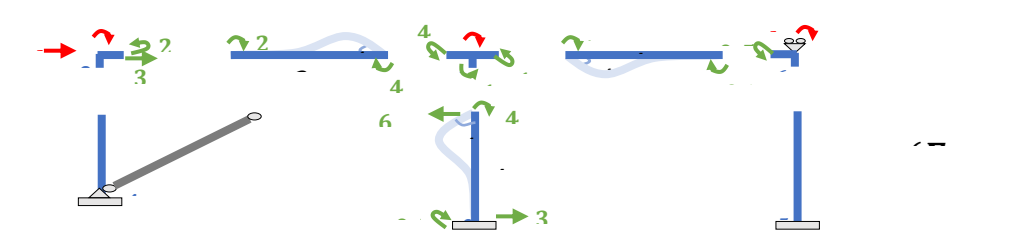

$$
k_{12} = \frac{2}{3} * EI;
$$
  $k_{22} = \frac{4}{3} + 1 + 1 = \frac{10}{3} * EI;$   $k_{32} = 0.5 * EI;$   $k_{42} = -\frac{3}{8} * EI$ 

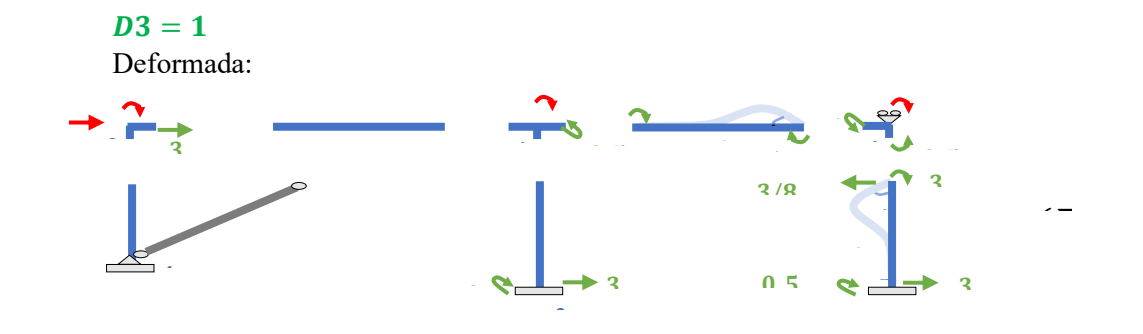

$$
k_{13} = 0;
$$
  $k_{23} = 0.5 * EI;$   $k_{33} = 1 + 0.5 = 1.5 * EI;$   $k_{43} = -\frac{3}{16} * EI$   
**D4** = 1

En donde:

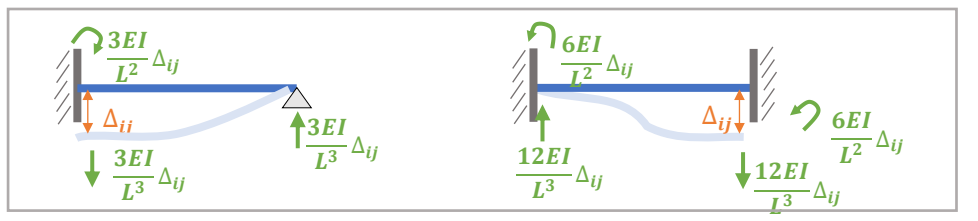

Deformada:

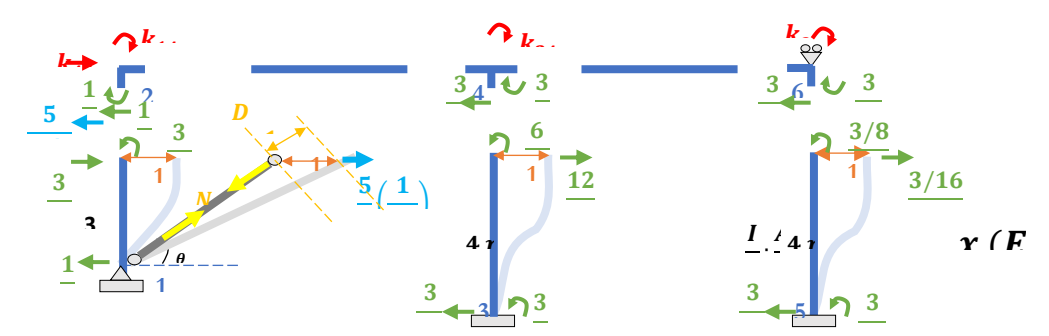

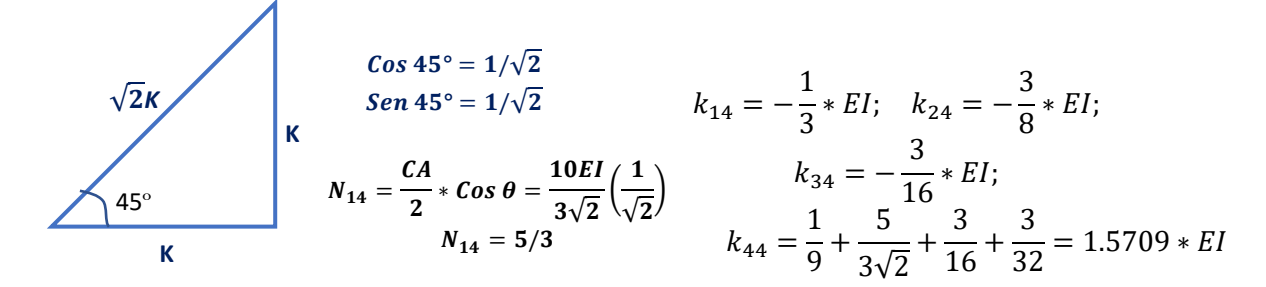

❖ **Matriz de rigidez**

$$
[K] = \begin{bmatrix} 1 & 2 & 3 & 4 \\ 7/3 & 2/3 & 0 & -1/3 \\ 2/3 & 10/3 & 0.5 & -3/8 \\ 0 & 0.5 & 1.5 & -3/16 \\ -1/3 & -3/8 & -3/16 & 1.5709 \end{bmatrix} \begin{bmatrix} 1 \\ 2 \\ 3 \\ 4 \end{bmatrix}
$$

#### **4) Vector de deformación**

$$
\{D\} = [K]^{-1} \{Q\} = \begin{bmatrix} 0.82211 & 1 \\ 0.4919 & 2 \\ 0.6784 & 3 \\ 6.7387 & 4 \end{bmatrix}
$$
  
\n5) Rigidez lateral  
\n
$$
K_L = \frac{F_H}{D_H} = \frac{10}{6.7387/EI} = 1.4840 * EI
$$
  
\n
$$
K_{44} > K_L
$$
  
\n
$$
1.5709 > 1.4840
$$
  
\n
$$
(Cumple)
$$
  
\nRigidez lateral total:  $\therefore (K_L)_{TOTAL} = 2 * K_L = 2(1.4840 * EI) = 2.9680 * EI$ 

## **RESULTADOS**

#### ▪ **Desplazamientos**

En relación a cada calculo que se desarrolló de forma manual detalladamente lo que se realizó luego fue determinar los desplazamientos obtenidos en el pórtico. También se procedió a realizar las verificaciones que hemos realizado teniendo en consideración el cálculo manual y los resultados de los softwares con lo que se aplicaran la comparativa, esto se detalló bien en la introducción del artículo de investigación que lo que se busca es realizar la comparativa de ambos resultados obtenidos utilizando los softwares Ftool y el SAP 2000 para ver si el procedimiento aplicado para determinar la rigidez lateral del pórtico es igual a la que nos resulta en ambos programas. Además, es válido mencionar que estos programas son bastante útiles en áreas como Análisis Estructural y Concreto Armado.

#### **Figura 1**

*Representación gráfica de los desplazamientos obtenidos de forma manual.*

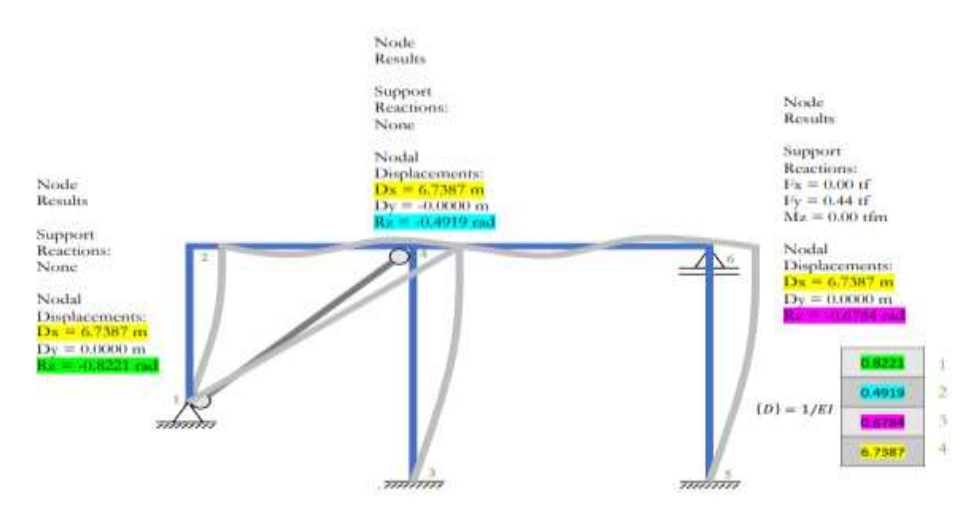

**Fuente:** Elaboración propia.

Se elaboró el grafico de los desplazamientos obtenidos de forma manual donde se pueden observar los resultados de la aplicación del Método Directo de la Rigidez para poder determinar la Rigidez Lateral en el pórtico que fue propuesto. Debemos mencionar que el pórtico solo puede deformarse únicamente por flexión y el arriostre axialmente.

## **Figura 2**

*Representación gráfica de los desplazamientos obtenidos con el software SAP 2000.*

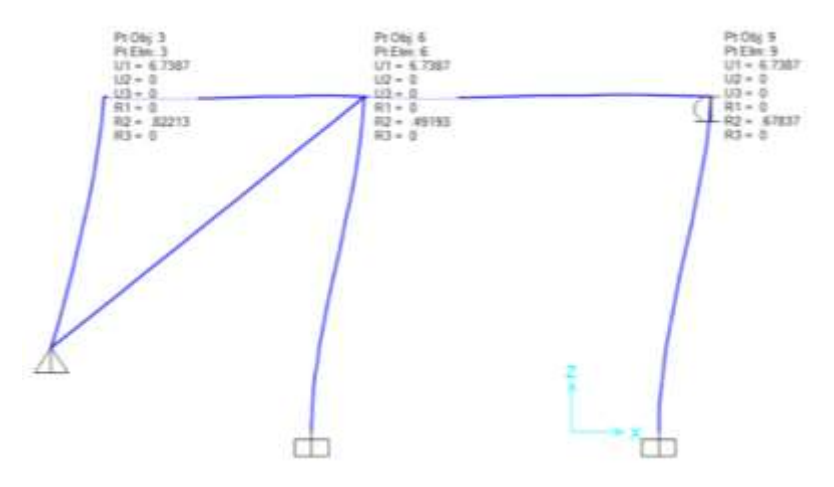

**Fuente:** Elaboración propia.

Se empleó el mismo criterio con el pórtico, esta vez aplicándolo en el SAP 2000 en el cual podemos observar los desplazamientos que se obtuvieron en cada una de las barras que forman la estructura del pórtico. Se debe recalcar que el pórtico solo puede deformarse únicamente por flexión y el arriostre axialmente.

## **Figura 3**

Node<br>Results  $\sqrt{2}$ Support<br>Reactions<br>None Node<br>Results Noda splacements Reactions:<br>Fx = 0.00 tf<br>Fy = 0.44 tf<br>Mz = 0.00 tfm  $0.0000n$ Node<br>Results **Nodal** Support<br>Reactions<br>None  $0.0000 \text{ m}$ Nodal<br>Displacements<br>Dx =  $\frac{6.7387 \text{ m}}{0 \text{ y} = -0.0000 \text{ m}}$  $(D) = 1/EI$ 

*Representación gráfica de los desplazamientos obtenidos con el software Ftool.*

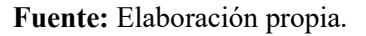

De igual forma se tuvo que emplear el pórtico en el software Ftool utilizando todas las herramientas que tiene este programa y por lo que se obtuvieron los siguientes resultados dentro de la estructura. Se debe seguir acotando que también se tuvo que considerar que el pórtico solo puede deformarse únicamente por flexión y el arriostre axialmente.

En la Tabla 1 lo que se mostrará será un resumen de todos los desplazamientos obtenidos en todo el pórtico que representa lo que se propuso. Lo que se debe considerar y tener con bastante consideración es que únicamente se trabajaran con cuatro decimales significativos los cuales si en caso de que sean más se procederá a redondear para ver si existen variaciones en estos resultados que se están estimando encontrar de igual manera en todos.

## **Tabla 1**

*Desplazamientos obtenidos en la armadura calculada de forma manual y con los softwares Ftool* 

*y SAP2000.* 

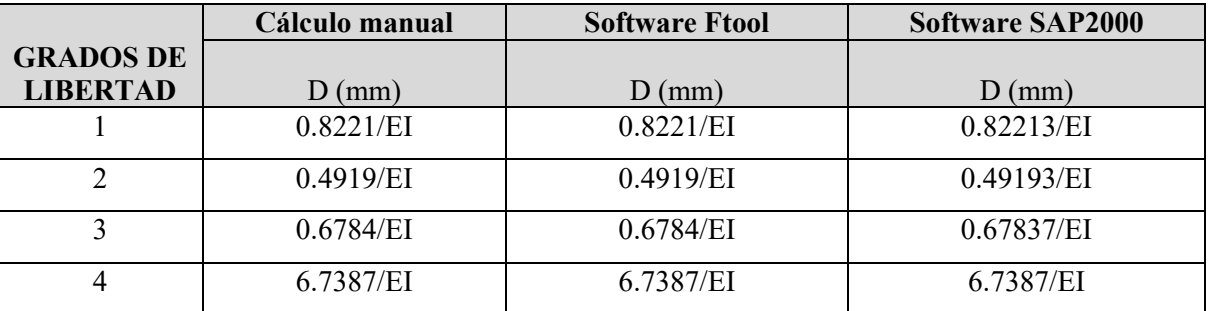

*\* Se indica los desplazamientos calculados manualmente y con los softwares que ocurren en los* 

*grados de libertad que se han visto afectados.*

**Fuente:** Elaboración propia.

# **Figura 4**

*Tabla comparativa de los desplazamientos obtenidos manualmente y con los softwares Ftool y* 

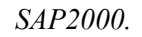

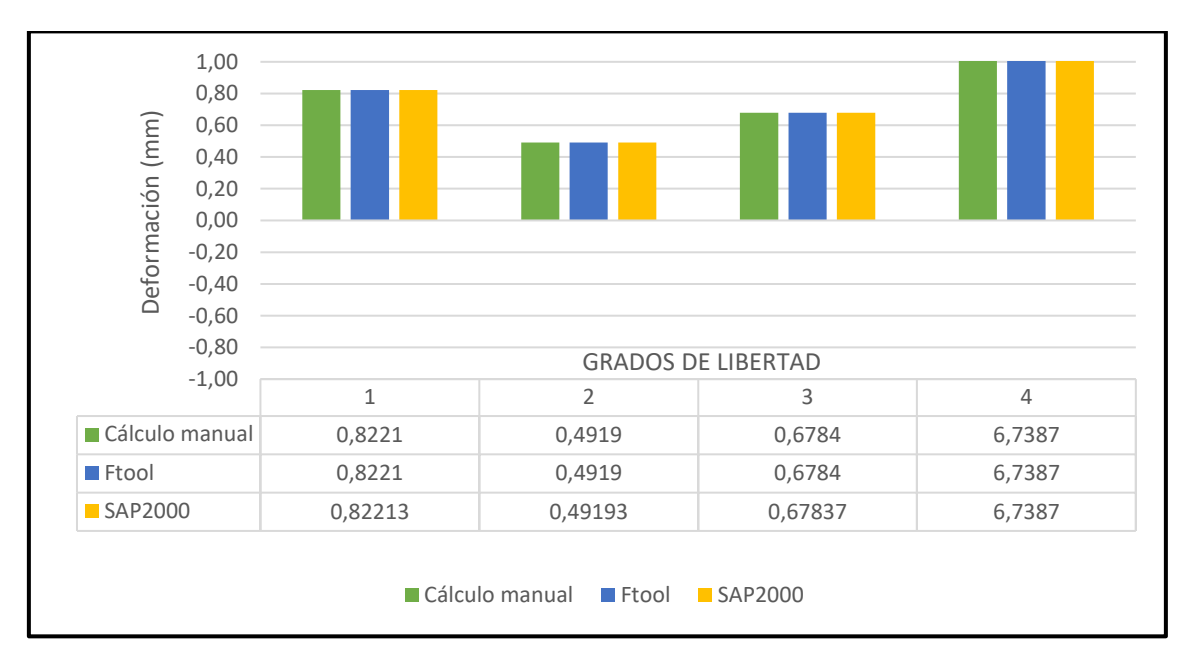

## **Fuente:** Tabla 1

El gráfico representa un diagrama en barras donde se pueden apreciar los desplazamientos producidos en cada uno de los grados de libertad de todo el pórtico que se empleó y en el cual se determinó la rigidez lateral de esta estructura. Cabe mencionar que estos resultados son divididos por la multiplicación del Módulo de Elasticidad (E) y la Inercia del elemento (I).

# **Rigidez lateral**

La rigidez lateral es aquella fuerza que se le aplica a una estructura, en este caso nosotros estamos trabajando con un pórtico simétrico con una carga anti simétrica para poder calcularlo al igual que el software también se tuvo en consideración ello. Finalmente, los resultados obtenidos son la rigidez total de toda la estructura la cual vendría a ser la rigidez lateral multiplicado por dos ya que el pórtico se dividió en dos secciones iguales.

# **Figura 5**

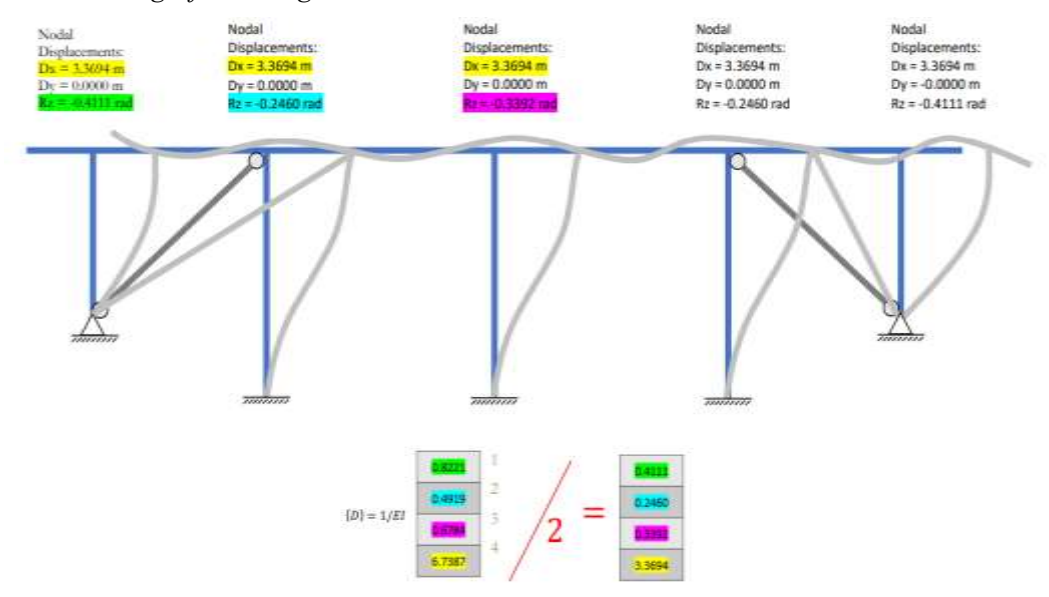

*Representación gráfica de rigidez lateral obtenida manualmente.*

$$
\therefore (K_L)_{TOTAL} = 2 * K_L = 2(1.4840 * EI) = 2.9680 * EI
$$

#### **Fuente:** Elaboración propia.

Lo que se puede observaren la Figura 5 es la Rigidez Lateral total hallado después de aplicar el conocido Método Directo de la Rigidez para poder calcularla. Como bien sabemos cuándo calculamos esta rigidez lateral no se tendrá sistema primario para ninguna estructura y por ende las fuerzas que existen ahí serán iguales a cero o en casos especiales nulas para que no tiendan a afectar al cálculo. Debemos mencionar que el pórtico solo puede deformarse únicamente por flexión y el arriostre axialmente.

# **Figura 6**

*Representación gráfica de la rigidez lateral obtenida con el software SAP 2000.*

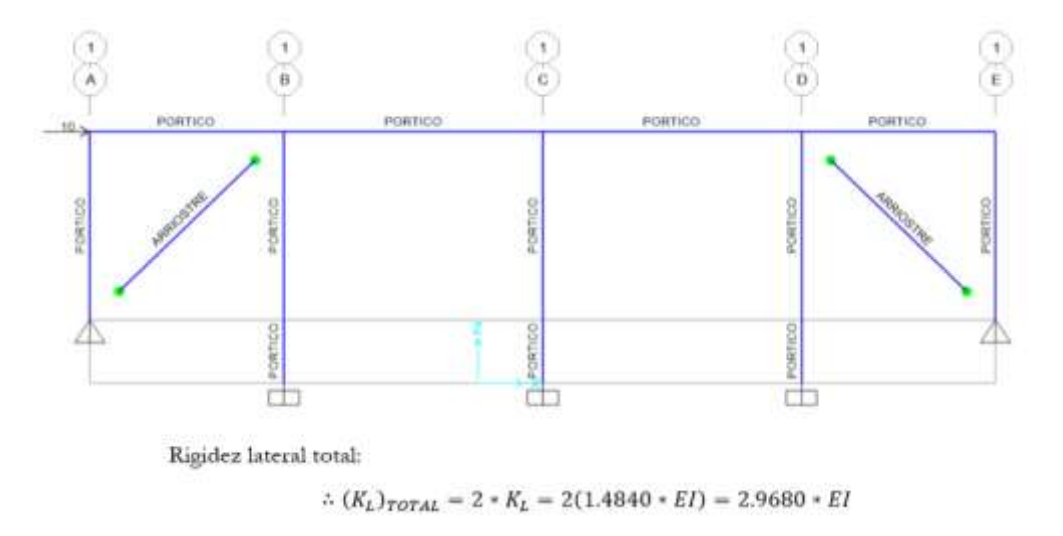

**Fuente:** Elaboración propia.

En la Figura 6 se pudo observar la Rigidez Lateral obtenida en el software SAP 2000 el cual es el resultado final que no te arroja directamente el software sino se tendrá que realizar operaciones básicas de suma, resta, multiplicación y división.

# **Figura 7**

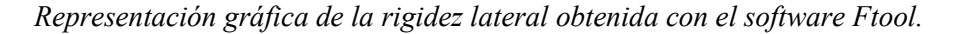

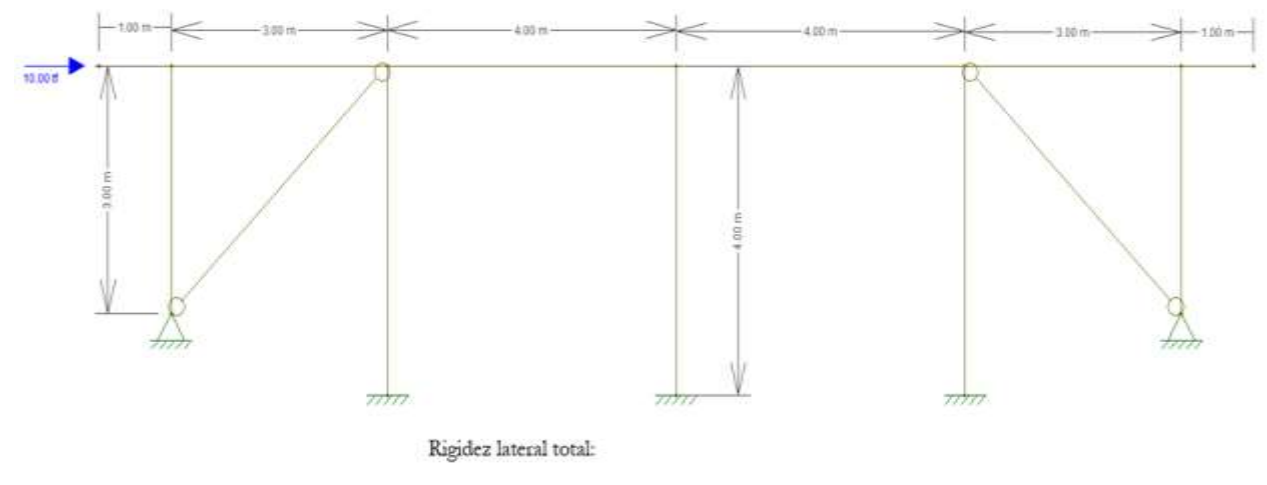

 $\therefore (K_L)_{TOTAL} = 2*K_L = 2(1.4840*EI) = 2.9680*EI$ 

**Fuente:** Elaboración propia.

En la Figura 7 de igual forma se puede apreciar toda la estructura que fue ejecutada en software Ftool la cual se utilizó los conocimientos adquiridos en el área de Análisis Estructural. Se aprecia directamente también la rigidez lateral ya cuando es la total porque como bien mencionamos y volvemos a recalcar que esta se multiplica por dos para que sea la total ya que fue dividido en dos tramos.

A continuación, lo que se podrá observar tal como se hizo con los desplazamientos del pórtico, pero en este caso de vera una comparativa entre la rigidez lateral obtenida en cada uno de los softwares y el cálculo manual para ver si los resultados han tenido discrepancias.

## **Tabla 2**

*Rigidez lateral del pórtico obtenidos manualmente y con los softwares Ftool y SAP2000.*

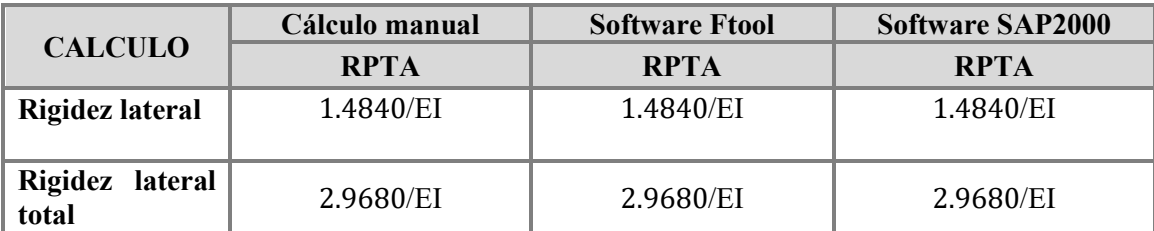

*\* Se indica la rigidez lateral y la rigidez lateral total del pórtico que fueron calculados* 

*manualmente y con los softwares de ingeniería SAP 2000 y Ftool.*

## **Fuente:** Elaboración propia

## **Figura 8**

*Tabla comparativa de las fuerzas internas obtenidas manualmente y con los softwares Ftool y* 

*SAP2000 sin asentamiento.*

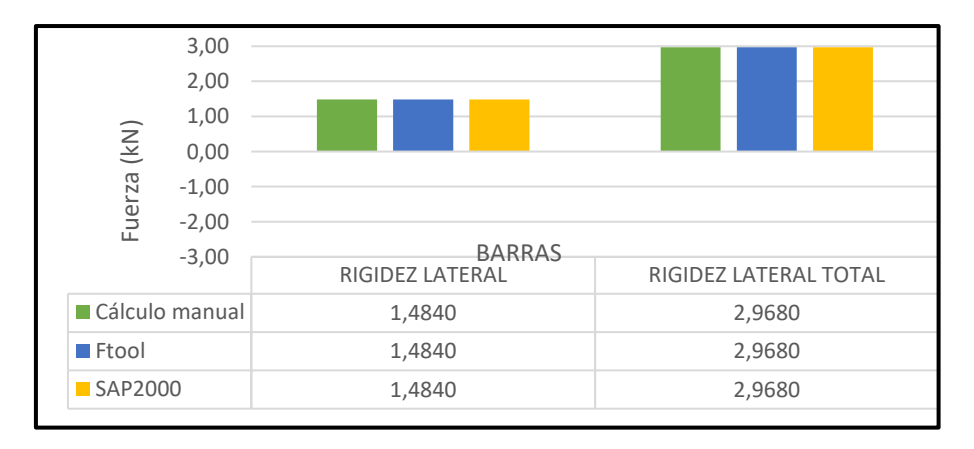

**Fuente:** Tabla 2

## **DISCUSIÓN**

(Falconi, 2014) afirma que en base a sus justificaciones lo que se realizó en el proceso siguió todos los parámetros que requiere la aplicación del Método Directo de la Rigidez en la parte de hallar la Rigidez Lateral y por ende esto nos permitió realizar la comprobación respectiva de todos los resultados que fueron obtenidos del análisis que se ejecutó en el pórtico. Entonces se concluye que efectivamente se puede realizar la afirmación de que se cumplieron con todos los parámetros necesarios que el propio autor citaba en sus textos.

Respecto a los resultados obtenidos de todo el procedimiento manual de cálculo (HIBBELER, 2012) nos permite deducir de que cuando se realiza el calculo de una matriz de rigidez para cualquier tipo de elemento lo que se debe abocar es que esta se encuentre centrada en relacion a las coordenadas globales que se obtiene que cada parte del pórtico, mediante el cual se podran apreciar los desplazamientos que se generaran tanto en las coordenadas de las abcisas y la ordenadas o conmumente las conocemos como "X" y "Y". Otro punto primordial a verificar es que se establezcan bien cada uno de los grados de libertad ya que por cada nodo libre se generan siempre dos grados de libertad y en este caso se tendria que trabajar ya cuando se genera la matriz de 4x4 en total. Una vez definido esta condición lo que se procede es que estas afirmaciones coinciden con lo propuesto por el autor mismo. Para finalmente abocarnos en lo que quedaria de la conclusión es que se debera acotar bien como se fue generando la matriz de rigidez ya que para ello se ha tenido que efectuar bien el planteamiento del sistema  $Q - D y$  el sistema complementaria verificando bien las deformadas ya que si alguno de estos esta mal todo la martiz de rigidez y por ende la rigidez lateral se veria bastante afectada. Otro punto mas que no debemos olvidarnos mencionar es que tiene que ser una matriz cuadrada que presente igual numero de las columnas y filas.

Respecto a lo que se ha demostrado como evidencias en las tablas comparativas es que los softwares empleados para la comparativa de los resultados tienen una certeza y conformidad del 100% en cuanto a los resultados si se emplean cuatro cifras significativas con respecto a los cálculos manuales. El presente artículo científico también busco realizar esta corroboración como

principal objetivo fundamentado en la teoría de que los programas tienen que estar bien comprobados para que al momento de utilizarlos si es que se siguen los procedimientos de programación efectivos y correctos entonces lo que se tendrá es un resultado optimizado y verídico en su totalidad.

Los conocimientos adquiridos en el curso de análisis estructural 1 y 2 sirvieron bastante debido a la dinámica, exigencia y compatibilidad del docente a cargo ya que efectivamente el método aplicado en sesiones de clase sirvieron bastante a la hora de poder resolver el pórtico elegido de forma manual y posterior a ello la comprobación en los softwares los cuales nos permitió tener como resultados los desplazamientos y la rigidez lateral las cuales van en relación a las cargas que se les emplea y a las diferentes metodologías utilizadas.

El software SAP 2000 es un programa interactivo de calidad demostrativa y verídica respecto a cómo pudimos nosotros aplicarlo en el trabajo que se realizó, lo que si se debe tener en consideración es que cada pórtico presenta una distinta propiedad y que en el caso de la presentado por el grupo en lo que se tuvo bastante cuidado es que el pórtico solo puede deformarse únicamente por flexión y el arriostre axialmente. Entonces estas propiedades tuvieron que ser colocadas en el software y ya posterior a ello recién poder adaptarlo al modelo matemático y en consecuencia al resto de la resolución.

Finalmente, el Ftool es un programa también muy dinámico de iguales características y condiciones que el SAP 2000 pero con la dinámica de que esta presenta una simplicidad más grande debido a que fue desarrollada en dos versiones tanto la de estudiantes y profesionales. Aplicamos en este software también debido a que para poder afirmar algún calculo obtenido este debe ser también corroborado en dos o más programas cosa que así existe mayor consideración en el carácter de verificación.

#### **CONCLUSIONES**

El pórtico con el que se trabajó la demostración que se buscaba como principal objetivo estuvo compuesto por barras rígidas, arriostres, apoyos fijos y empotrados, cargas distribuidas pero la principal consideración que tuvo en el desarrollo fue que se planteó que toda esta estructura tenia simetría en la distribución y una carga lateral de 10 Tn-f la cual si analizamos desde un punto de vista conocedor y pre analítico no afectaría de forma significativa a la estructura.

Respecto a los grados de libertad que se encontró inicialmente fueron cinco, pero con la condición de simetría encontrada esta se redujo a cuatro por lo que se puedo seguir empleando una matriz simétrica y con característica cuadrática que es lo que debe presentar toda matriz de rigidez. Los desplazamientos obtenidos en cada grado de libertad se pueden apreciar en la Tabla 1 en donde se pudo ver la comparativa de estos resultados obtenidos de las operaciones manuales y por medio de la aplicación del software.

En la Tabla 2 lo que se hizo fue considerar ya el resultado final de la rigidez lateral que se calculó de forma manual y también los que se obtuvieron utilizando la aplicación de los softwares de ingeniería. Esto fue bastante productivo ya que en los tres resultados si se calcularon y coincidieron ya que como habíamos predeterminado de que cuando se resuelve el Método Directo de la Rigidez si es que aplicas bien el cálculo de las deformadas en cada elemento entonces no habrá variaciones en los resultados finales.

Dentro de todo el procedimiento y calculo también los softwares nos dieron los diagramas de momento flector y fuerza cortante de toda la estructura simétrica con arriostres, pero no fue necesario mostrarlas ni hacer una descripción de cada una debido a que cuando tu calculas la rigidez lateral de un pórtico no se debe graficar estos diagramas ya que esto abocaría también a que se calculen las fuerzas internas y el realizar equilibrio en cada nodo y cada barra.

#### **AGRADECIMIENTO**

Agradecemos en primer lugar a Dios por siempre darnos la alegría, prosperidad y vida de seguir aprendiendo y empapándonos de mucho conocimiento a lo largo de la formación profesional que cada uno de nosotros va obteniendo en su caminar y su vida personal.

A nuestro docente el Mg. Ing. Marcos Josué Rupay Vargas por ser participe e involucrarse de manera completa en nuestra formación académica pero además estar ahí siempre con nosotros apoyándonos en esos aspectos que todo buen docente debe aportar a cada uno de sus educandos. A nuestra universidad, la Universidad Nacional Intercultural de la Selva Central Juan Santos Atahualpa por ser nuestra casa superior de estudios y brindarnos todas las facilidades en lo que

respecta a material educativa y en el área de investigación por promover que cada uno de nosotros siga adelante siempre queriendo aportar a nuestra comunidad.

A la Revista Científica Ciencia Latina por promover siempre que los jóvenes y profesionales puedan involucrarse en el rubro de la investigación y redacción de estos documentales que serán de mucha utilidad para estudiantes de pregrado y postgrado, pero además para profesionales que viene involucrándose en el área de la Ingeniería Estructural y sus diversas ramas.

## **REFERENCIAS BIBLIOGRÁFICAS**

Alberto, Ramon Zamora Jose. (2020). *"Analisis Estatico de un Portico Plano de siete Pisos mediante el metodo de Rigidez y comprobacion en el Software Calsap".* Machala: Universidad Tecnica de Machala.

Blasco, A. B. (1994). *Estructuración y diseño de edificaciones de concreto armado.* Lima: s.n.

Falconi, R. A. (2014). *Análisis Matricial de Estructuras.* Ecuador: FRONTIER PUBLICIDAD.

Harmsem, T. (2002). *Diseño de estructuras de concreto armado.* Lima: PUCP.

HIBBELER, R. (2012). *ANALISIS ESTRUCTURAL.* México: PEARSON.

- Ministerio de Vivienda, C. y. (2006). *Norma Técnica E.020 Cargas.* Lima: Reglamento Nacional de Edificaciones.
- Ramirez, W. P. (2020). *Análisis Sísmico de Edificación: Aplicación de la Norma E.030 y E.031 Aslamiento Sísmico.* Tacna: UPT Perú. Fondo Editorial.

Roberto, E. B. (2002). *Diseño sísmico de edificios.* México: Limusa.

Ruiz, M. C., & Díaz, E. B. (2004). *Mecánica de estructuras.* Barcelona: EDICIONES UPC.

- Rupay Vargas, M. (2022). *Apuntes Análisis Estructural II: Análisis Sísmico Estático.* La Merced: s.n.
- Rupay Vargas, M., Godiño Poma, F., & Lopez Yarango, J. (2018). *Estructuración y diseño sísmico de edificaciones.* Huancayo: Rupay Vargas, Marcos Josué.

Ramon Zamora,J.A . 2020 ´´ *Análisis Estático de un pórtico plano de siete pisos mediante el método de Rigidez y comprobación con el software Calsap*´´*.* Universidad Tecnica de ´´Machala´´, Machala,Ecuador.

Rupay Vargas, M. 2022. ´´ *Apuntes Análisis Estructural II: Metodo directo de la Rigidez en Armaduras*´´. Universidad Nacional Intercultural de la Selva Central ´´ Juan Santos Atahualpa ´´, Junín, Chanchamayo.

McCormac, J. C. (2010). *Análisis de Estructuras: Métodos Clásico y Matricial.* Barcelona: Closas - Orcoyen.

Biaggio Arbulu G. (2013). Análisis Estructural. Lima. Universidad Nacional de Ingeniería.

Zazueta Villaseñor, J. H. (2009). Método de la rigidez para armaduras planas. *Instituto tecnológico de Sonora*, 27.

Julio Ricaldoni. Guía software Ftool para cálculo de estructuras de barras en 2D con cargas en el plano. Universidad de la República Uruguay.

Quiroz Torres, Luis (2014). Análisis y Diseño de Estructuras con SAP 2000 V.15. Lima. Macro Ángel San Bartolomé (1998). Análisis de Edificios. Lima. Pontificia Universidad Católica del Perú.

David Herrero Pérez (2012). Simplificaciones en Estructuras Simétricas. Cartagena. Universidad Politécnica de Cartagena.